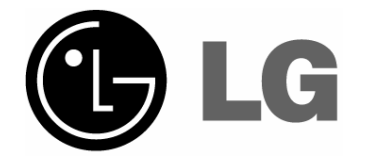

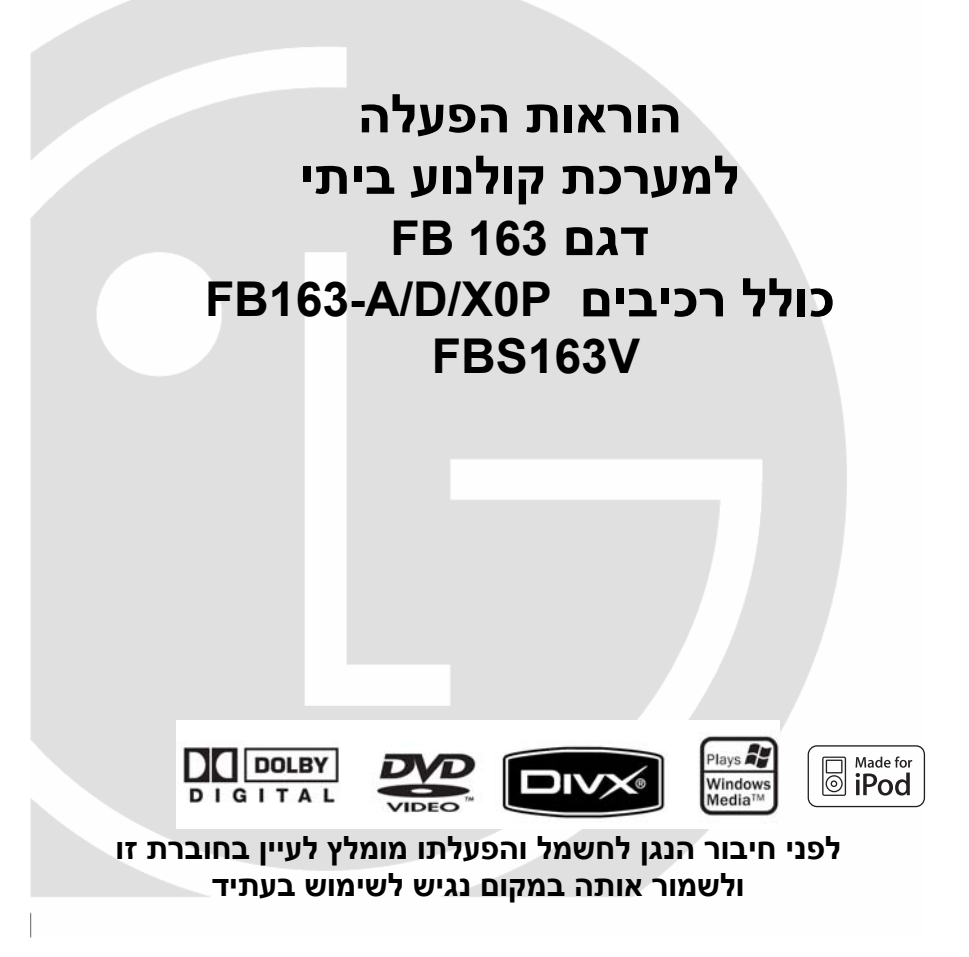

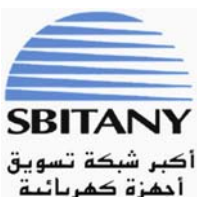

**יבוא ושיווק: א. ס. ובניו בע"מ רח' יציב 128 ת.ד ,47145 א.ת עטרות ירושלים**

### **לקוחות נכבדים**

חברת א. סביטאני ובניו בע"מ מודה לכם על שרכשתם נגן **DVD**, איכותי ומשוכלל זה מתוצרת חברת **Electronics LG**

אנא קראו בעיון רב את הוראות ההפעלה שבחוברת זו על מנת שתוכלו להפיק את מרב התועלת תוך הקפדה על הוראות הבטיחות.

במידה ותתקלו בבעיות בהפעלה, או שתתגלה תקלה, אנא פנו למעבדת השרות הקרובה על פי הפירוט המופיע בתעודת האחריות.

היצרן אינו אחראי לכל נזק לגוף ולרכוש שייגרם עקב התקנה לא נכונה ושימוש בלתי תקני במוצר.

היצרן לא ישא באחריות לכל אי דיוקים בחוברת זו הנובעים משגיאות דפוס וכתיב. האיורים בחוברת משמשים לצורך המחשה בלבד.

היצרן שומר לעצמו את הזכות להכניס שינויים ושיפורים במוצר בהתאם לצורך ולטובת המשתמש, מבלי לפגוע בתכונות הבטיחות ובביצועי המוצר.

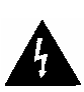

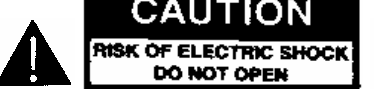

**אזהרה**: כדי להפחית את סכנת

ההתחשמלות אל תסירו את מכסה המכשיר (או את מכסה הגב). המכשיר לא מכיל רכיבים שהלקוח יכול לתקן בעצמו. במקרה הצורך פנו לטכנאי מוסמך.

סימון הברק במשולש מהוה סימון אזהרה מפני מתח גבוה בתוך המכשיר.

סימן הקריאה בתוך המשולש מפנה את תשומת לבכם להוראות החשובות הנלוות למכשיר זה.

## **אזהרה:**

• כדי למנוע סכנת שריפה או התחשמלות אל תחשפו את הנגן לגשם או רטיבות.

### **אזהרה:**

אל תחסמו את פתחי האוורור. התקינו את הנגן ע"פ הוראות היצרן.

הפתחים והחריצים במארז מיועדים לספק אוורור ולהבטיח בכך את אמינות הנגן ולמנוע התחממות יתר. אין לחסום את הפתחים או להציב את הנגן במקום סגור או על משטח רך כגון שטיח או מיטה. אין להתקין את הנגן בארון ספרים אלא אם דאגתם לאוורור נאות של אזור הנגן.

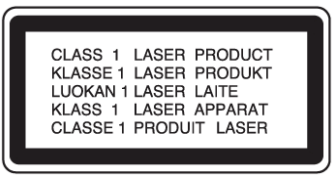

**אזהרה**: הנגן מכיל קרן לייזר נראית ונסתרת. כדי למנוע סכנת קרינה המנעו מפתיחת גוף הנגן.

### **אזהרה**:

הנגן מפעיל קרן לייזר. כדי להבטיח שימוש נאות בנגן, עיינו בחוברת הוראות ההפעלה הזו ושימרו אותה במקום בטוח לשימוש בעתיד. במקרה שהנגן מצריך טיפול, התקשרו לתחנת השירות.

טיפול במכשיר, ביצוע שינויים או שימוש שלא ע"פ הכתוב בחוברת זו עלול לגרום לחשיפה לקרינה מסוכנת.

כדי למנוע חשיפה לקרינה ישירה אין לפתוח את גוף הנגן. אין להסתכל לתוך מקור הקרן.

**אזהרה**: אין לחשוף את הנגן למים, (טפטוף, או התזה) אין להניח עליו חפצים המכילים נוזלים כגון אגרטלים, כוסות וכו'.

### אזהרה בנוגע **לכבל** החשמל:

מומלץ לחבר את הנגן לשקע המיועד רק לנגן, ללא מפצלים, כבלים מאריכים וכו'. אל תרגמו לעומס יתר על השקעים. שקעים עמוסים או לא תקינים, כבלים לא תקינים וכו' מהווים סכנה ועלולים לגרום להתחשמלות או לשריפה.

שמרו על הכבלים מפני פגיעה ואל תניחו עליהם חפצים כבדים או חדים. הימנעו מהעברת כבל חשמלי במעבר, כדי למנוע התקלות בכבל ופציעה.

לניתוק המכשיר מהחשמל, אל תמשכו בכבל אלא בתקע בלבד.

# תוכן העניינים

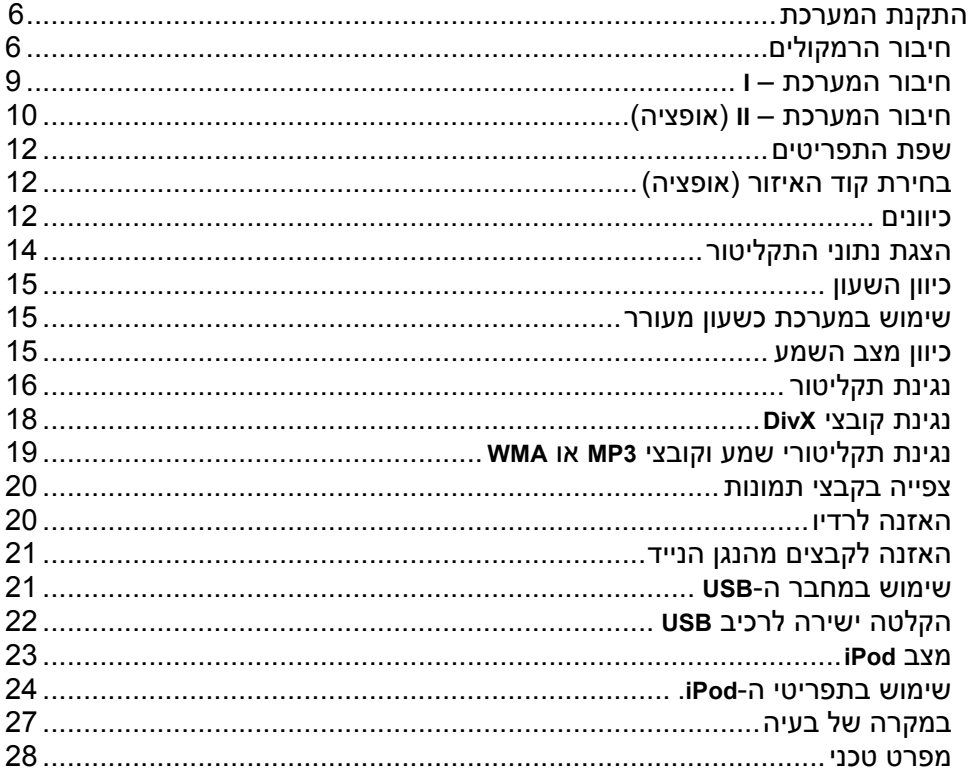

# **תקליטורים הנתמכים ע"י הנגן**

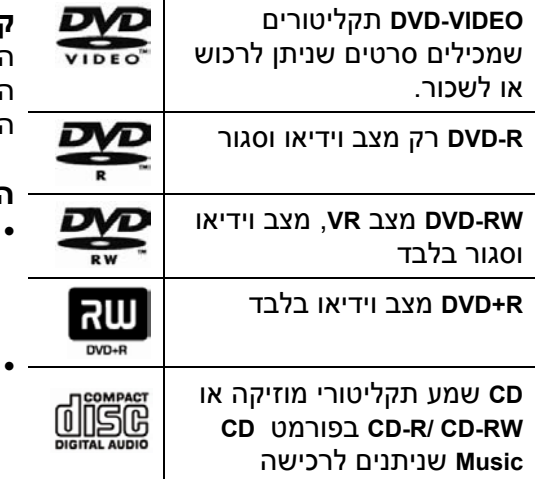

**CD-R/RW** ותקליטורי **DVD±R/RW** מנגן הנגן שמכילים קובצי שמע, **DivX**, **3MP**, **WMA** ו /או קובצי **JPEG**. חלק מסוגי תקליטורים אלה לא ניתנים לנגינה בנגן עקב איכות הצריבה או מצבם הפיזי, או בגלל מאפייני הצורב ותוכנת העריכה .

## **משמעות הסמל**

יתכן שהסמל י**י ש** יראה על המסך תוך כדי ההקרנה כדי לציין שהפונקציה שאתם רוצים להפעיל לא פעילה בתקליטור שנמצא באותו רגע במגש.

### **קודי אזור**

התווית על גב הנגן כוללת את קוד האזור. הנגן מסוגל להקרין תקליטורי **DVD** המסומנים באותו קוד אזור או כ"**ALL**".

### **הערות לגבי קודי האזור**

- מרבית התקליטורים מסומנים בגלובוס המכיל קוד אחד או יותר על העטיפה. מספר הקוד חייב להתאים למספר שבתווית.
- במקרה שהכנסתם תקליטור עם קוד אזור שונה, תוצג הכתובית **Check Code Regional** על המסך

### **הערות לגבי זכויות יוצרים**

אסור, ע"פ חוק, להעתיק, לשדר, להקרין דרך הכבלים, להציג בפומבי או להשכיר חומר במוגן בזכויות יוצרים ללא רשות הבעלים. הנגן כולל מערכת להגנת זכויות יוצרים שפותחה ע"י **Macrovision**. בהקלטה או העתקה של תקליטורים מוגנים, יופיעו הפרעות בתמונה ובשמע. הנגן כולל מערכות הגנה ע"פ דרישת שותפים בארה"ב ונועדו להגן על זכויותיהם של היוצרים. השימוש במערכות אלה מחייב הרשאה מחברת **Macrovision** ומאושר לשימוש ביתי בלבד או לצפייה מוגבלת אחרת אלא אם כן נתנה הרשאה מתאימה מאת חברת **Macrovision**. אין לבצע בדיקות וניסויים על הנגן.

על המשתמש לדעת כי לא כל הטלוויזיות החדישות תואמות לגמרי את הנגן ועשויות לגרום להפרעות בתמונה. במקרה כזה מומלץ לחליף את החיבורים למצב **Definition Standard**. במקרה של שאלות באשר לדגם זה התקשרו לתחנת השירות.

## **מצב חסכון בחשמל**

ניתן לכוון את המערכת למצב חיסכון בחשמל.

 $\mathop{\rm \bullet}$ במצב הפעלה לחצו לחיצה ארוכה על .(**STANDBY/ON**)

• הצג יישאר ריק אחרי שהמערכת תעבור למצב המתנה.

 $\circlearrowleft$ לביטול מצב ההמתנה לחצו על  $\circlearrowleft$ .**VSM**/ **DEMO** או **TIMER** ,**CLOCK**

### **שימוש בלחצני המגע.**

- לחצו על הלחצנים כשהידים נקיות ויבשות.
- באיזורים עם לחות גבוהה יש לנגב את הלחות מהלחצנים לפני השימוש בהם.
	- אל תלחצו על הלחצנים בכח.
	- לחיצה חזקה עלולה להזיק לחיישני הלחצנים.
		- לחצו רק על הלחצן המתאים לפונקציה הרצוייה.
	- הרחיקו חפצי מתכת מהלחצנים כדי למנוע קצרים ונזקים אחרים.

# **התקנת המערכת חיבור הרמקולים**

חברו את הכבלים למחברים בגב המערכת. חברו את הגידים ע"פ הצבע לשקע המתאים. לחיבור הגיד לחצו על לשונית השקע,

הכניסו את החלק החשוף של הגיד ושחררו את הלשונית.

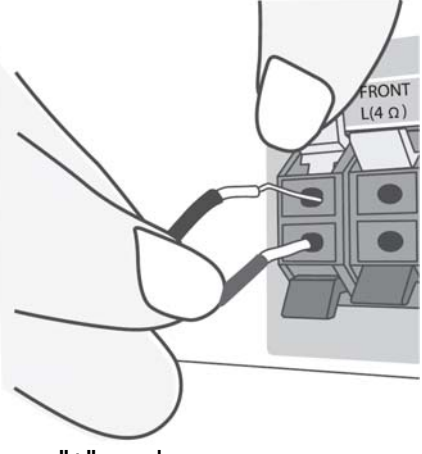

חברו את הגיד האדום לשקע "+" ואת הגיד השחור למחבר "-".

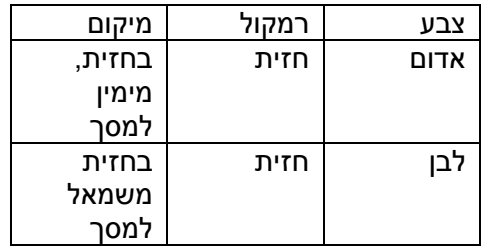

# **עיטור**

חלק זה של הרמקול לא משמיע קול.

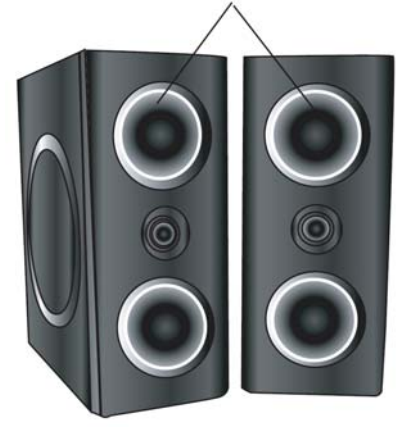

### **שימו לב:**

היזהרו לא להחדיר חפצים לתוך פתחי הרמקולים. הפתח התחתון מאפשר השמעת צלילי בס עשירים.

### **הפעלת השלט רחוק**

כוונו את השלט רחוק לעבר חזית הנגן ולחצו על הלחצן הרצוי.

# **הכנסת הסוללות לשלט רחוק**

הסירו את מכסה תא הסוללות בגב השלט והכניסו שתי סוללות **03R**) **AAA** (תוך הקפדה על הקוטביות. אל תשתמשו בסוללות ישנות וחדשות בו זמנית או בסוגים שונים של סוללות.

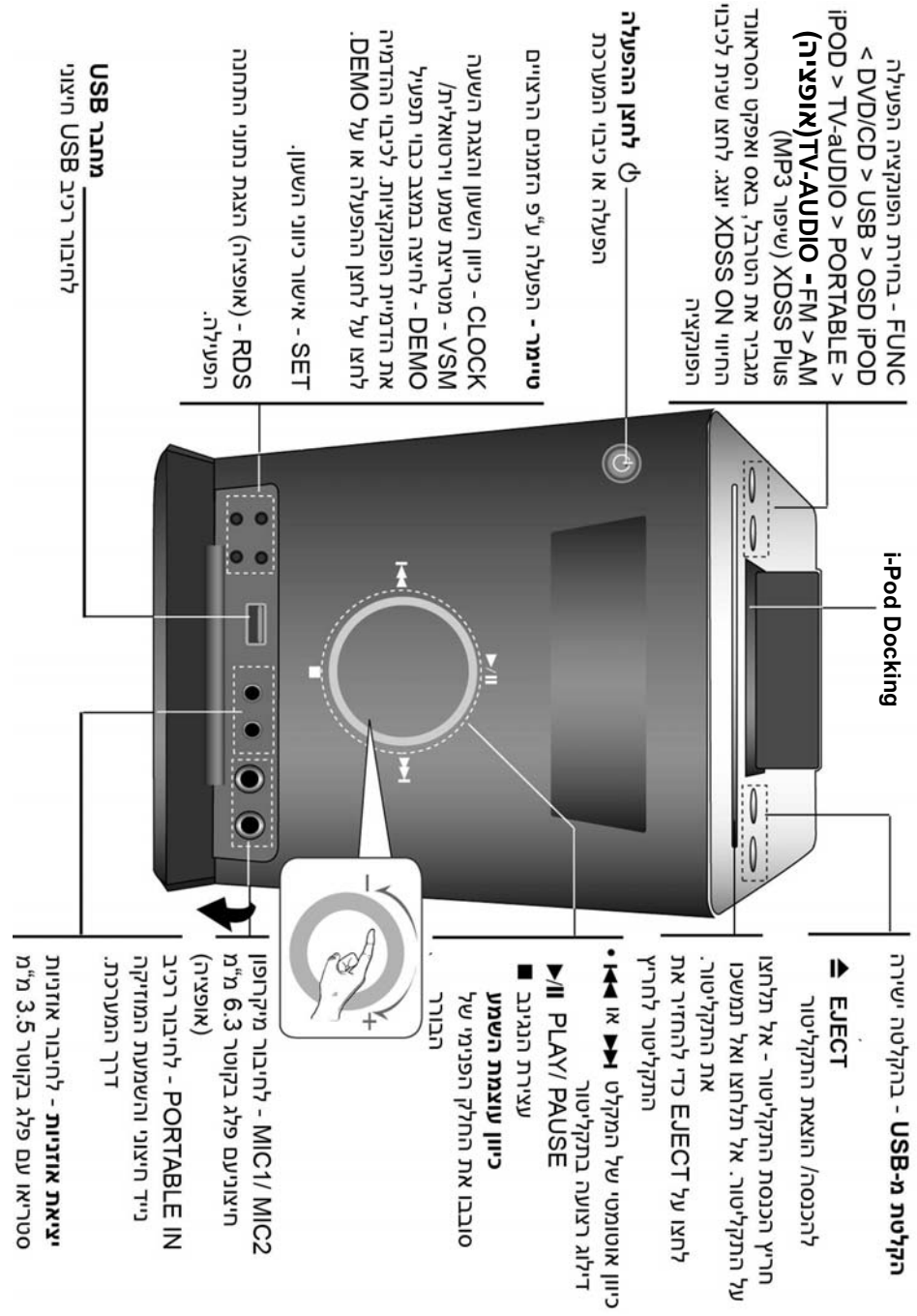

**חיבור המערכת – I** (קומפוננט (**OUTPUT** /**MONITOR OUT** חיבורי

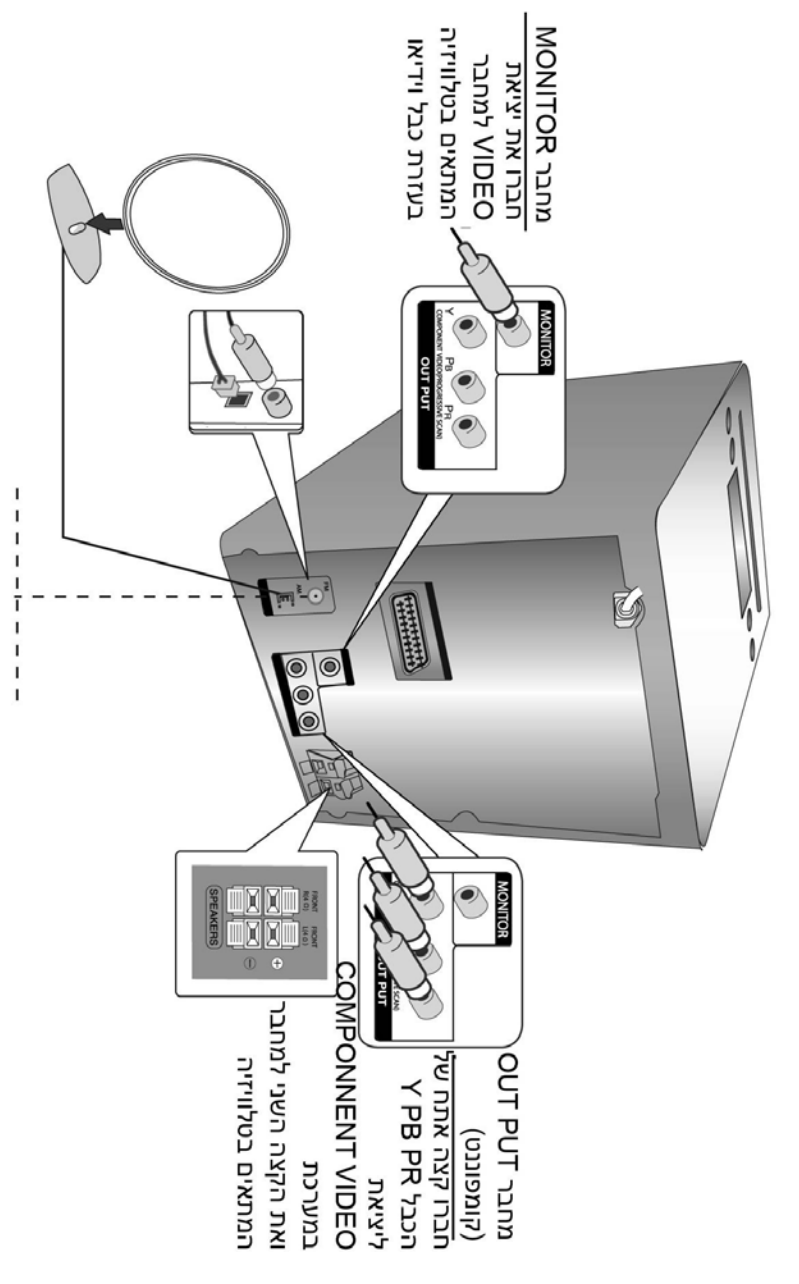

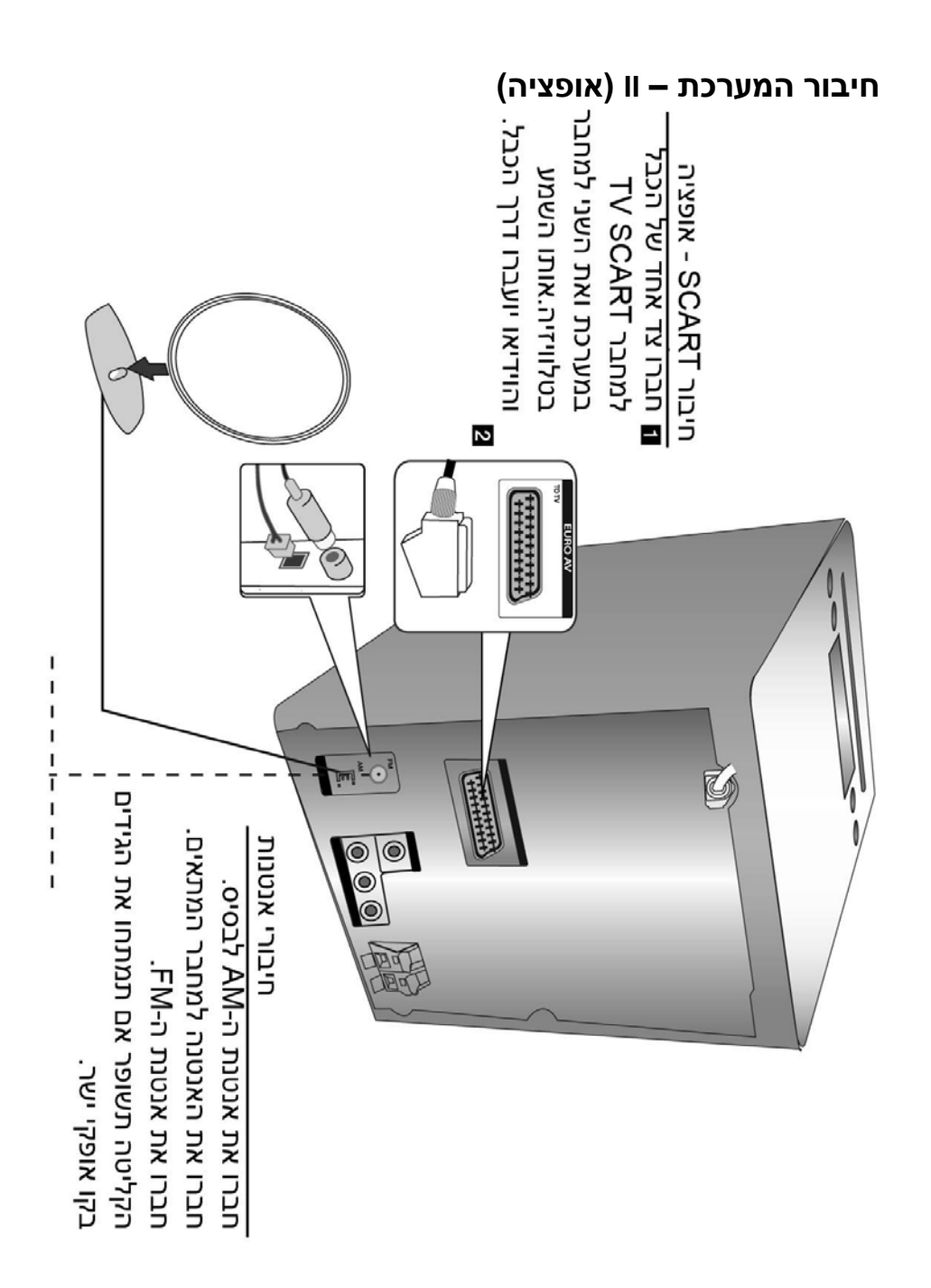

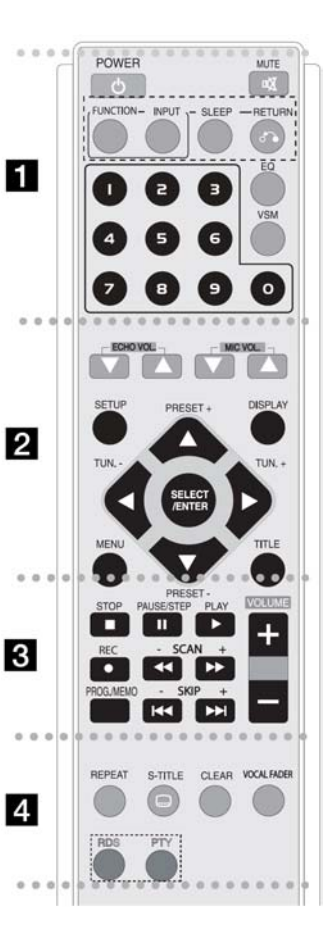

11

**POWER** להפעלה/כיבוי הנגן **MUTE** לחיצה על הלחצן תשתיק זמנית את השמע. **FUNCTION** .**AM** ,**FM** ,**DVD/CD** בין בחירה **INPUT**

בחירת מקור השמע < **IPOD** < **OSD IPOD** < **USB PORTABLE**

### **SLEEP**

כיבוי אוטומטי ע"פ כיוון הטיימר

כיוון בהירות הצג. **RETURN**<sub>0</sub> לחזרה לתפריט קודם **EQ** אפקט איקווליזר ניתן לבחור באחד מ-7 כיוונים. **VSM** הפעלת אפקט סראונד וירטואלי **0-9** לחצני הספרות

**DIMMER**

 $\overline{2}$ (אופציה (**ECHO VOL**  כיוון עוצמת השמע של ההידהוד. (אופציה **MIC VOL ▼ /▲** כיוון עוצמת המיקרופון. **SETUP** תפריט כיווני השלט רחוק והגישה. **MENU** גישה לתפריט התקליטור **DISPLAY** גישה לתצוגת הצג. **TITLE** אם התקליטור כולל תפריט כותרים התפריט יוצג, ולא יוצג תפריט התקליטור.  $\mathbf{I} \times \mathbf{I}$  ( $\mathbf{I} \times \mathbf{I}$ השיטוט **SELECT/ ENTER** אישור הבחירה בתפריט **PRESET**  $-1$ **+**  $\Psi$  **/** $\blacktriangle$ בחירת התחנה הנקלטת.  **TUN** - כיוון לתחנה הרצוייה **PLAY** התחלת ההקרנה

### $|3|$ **PLAY**

התחלת ההקרנה **1.5 speed playback** נגינה מואצת פי 1.5 בחירת - **MONO/ STEREO**  מצב השמע בלחיצות חוזרות על לחצן **PLAY**. **STOP**

להפסקת ההקרנה **PAUSE/STEP**

עצירת ההקרנה/ לחיצות חוזרות כדי להתקדם תמונה אחרי תמונה.

 **REC** - הקלטה ישירה לרכיב **USB** מכל מקור שהוא.

 $SCAN - 1 + 44$ 

חיפוש קדימה/אחורה **SKIP** -/+  $\left| \right| \left| \right| \left| \right| \left| \right|$ 

דילוג לרצועה/פרק הבאים. חזרה להתחלת הפרק/רצועה או מעבר לפרק/רצועה הקודמים. /כניסה – **PROG./ MENU** יציאה מתפריט **PROGAM**

 **VOLUME**- כיוון עוצמת השמע של הרמקולים

# 4

**REPEAT** חזרה על כותר, פרק או רצועה. **S-TITLE** מאפשר בחירת שפת הכתוביות בזמן הצפייה.

**CLEAR** מחיקת מס' רצועה מרשימת ההשפעה.

**FADER VOCAL ( אופציה )** מאפשר להפעיל קריוקי ע"י הנמכת קול הזמר ( **/WMA 3/MP**

**DD /CD**(, למעט במצב קריוקי **RDS ( אופציה )** מצב תצוגת רדיו **PTY ( אופציה )**הצגת המצבים השונים של **RDS**.

# **( אופציה )**

הכיוון הזה יוצג רק בזמן ההפעלה הראשונה, **שפת התפריטים** בתנאי שהיא מבוצעת במצב **DVD** או **USB**.

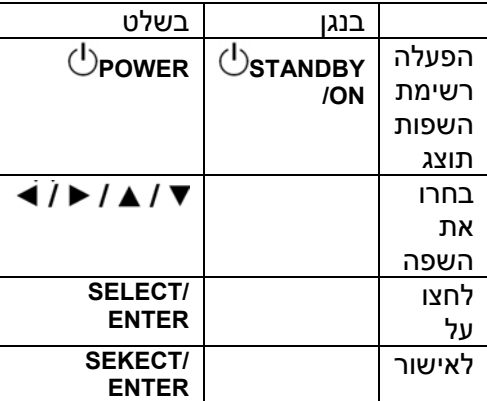

# **בחירת קוד האיזור (אופציה)**

לכיוון קוד האיזור בצעו את הפעולות הבאות:

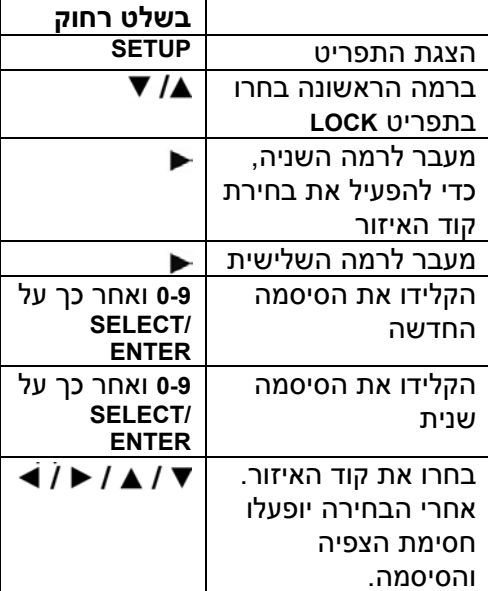

### **כיוונים**

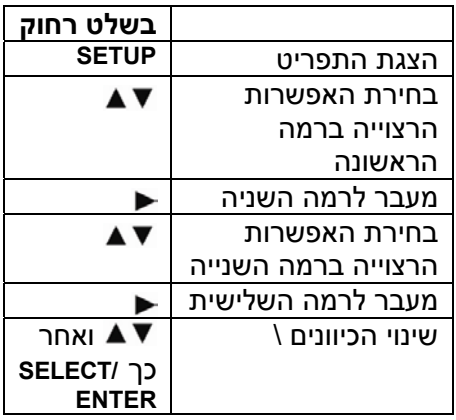

### **שינוי כיווני השפות**

**תפריט OSD** – בחרו בשפה לתפריטים ולתצוגה על המסך.

בחרו – **Audio/ Subtitle/ Menu תפריט** בשפת השמע, כתוביות והתפריט.

**Original** – מציין את השפה המקורית בה נצרב התקליטור. **Other** – לבחירת שפה אחרת, לחצו על לחצני הספרות ואחר כך על **ENTER /SELECT** כדי להקליד את המספר בן 4 ספרות של השפה הנבחרת ע"פ טבלת קודי השפות (עיינו בסוף החוברת). **Off**) – לכתוביות התקליטור) כיבוי הכתוביות.

### **כיוון התצוגה**

**Aspect TV** – בחרו ביחס המסך בהתבסס על יחסי המסך של הטלוויזיה שלכם. 4:3 – לטלוויזיה רגילה 16:9 – לטלוויזיה רחבת מסך. **Mode Display** – אם בחרתם ביחס 4ף3 תצטרכו לקבוע איך אתם רוצים לצפות בשידורים למסך רחב. **Letterbox** מציג את התמונה עם פסים שחורים בחלק העליון והתחתון של המסך.

**Panscan** – התמונה תמלא את כל המסך תוך חיתוך הקצוות מימין ומשמאל.

.**Progressive**

**RGB** – אם חברתם את המערכת לטלוויזיה דרך מחבר **SCART**. במצב זה יציאת **OUT COMPONENT** לא תפעל.

**Scan Progressive** – מספק איכות תמונה גבוהה יותר.אם המסך המחובר למערכת תומך בסריקת **Progressive** כווו ל-**ON** ואשרו בלחיצה על **ENTER /SELECT**. אם לא תלחצו על **ENTER** תוך 10 שניות הכיוון ישאר **OFF**.

### **כיוון השמע**

**DRC**) בקרת טווח דינמי) – מגביר את בהירות המלל בעוצמה נמוכה **Vocal** – בחרו במצב **ON** כדי לערבל את ערוצי הקריוקי בסטריאו. הפונקציה פעילה רק בתקליטורי **DVD** קריוקי רבי ערוצים.

### **כיוון החסימה**

אם לא קבעתם את הסיסמה תתבקשו לעשות זאת בשלב זה. הקלידו את 4 ספרות הסיסמה. הקלידו שנית את הסיסמה. במקרה של שגיאה לחצו על **CLEAR** כדי לתקן אותה. אם שכחתם את הסיסמה ניתן לאחזר אותה. הציגו את התפריט והקלידו את 6 הספרות **210499** ואחר כך לחצו על **ENTER** /**SELECT**. הסיסמה תמחק. **Rating** – בחירת רמת החסימה. רמה נמוכה מציינת חסימה גבוהה. בחרו ב-

**Unlock** כדי לבטל את החסימה.

**Password** – קביעת הסיסמה ושינויה. **New** – הקלידו את הסיסמה החדשה בעזרת לחצני הספרות ואחר כך לחצו על **ENTER**. הקלידו שנית את הסיסמה ולחצו על **ENTER** לאישור. **Change** – לשינוי הסיסמה הקלידו את הסיסמה החדשה פעמיים, אחרי הקלדת הסיסמה הישנה.

**Code Area** – בחרו את הקוד המתאים לאזור שלכם כדי לאפשר שימוש בפונקצית החסימה (לפרטים עיינו בסוף החוברת).

### **התאמת הגדרות אחרות**

**PBC** (בקרת הקרנה) – בקרת ההקרנה מאפשרת הפעלת מאפייני ניווט הקיימים במספר תקליטורי ווידאו בחרו ב. ]ON ] לשימוש באפשרות זו.

**VOD) R(DivX** – עם הנגן תקבלו אפשרות להרשמה לקליטת **VOD**) צפייה ע"פ דרישה) כך שתוכלו לרכוש או לשכור סרטים והקרנות וידיאו אחרות מהאתר. .www.divx.com/vod לפרטים היכנסו לאתר כשהחיווי **Select** יואר לחצו על **ENTER** /**SELECT**, כדי לחשוף את קוד ההרשמה. ההורדות מהאתר ניתנות לצפייה רק בנגן זה.

**Karaoke Semi**) אופציה) - בסוף הפרק/ כותר/ רצועה יוצגו הנתונים בליווי תרועה.

את מפעיל – **Semi Karaoke ON** הפונקציה. בסיום השירה יוצג הניקוד. הפונקציה – **Semi karaoke OFF** כבוייה. הנתונים לא יוצגו והתרועה לא תושמע. תקליטורים מתאימים: **DVD**,

הפונקציה פעילה עם תקליטורי **CD** .**DVD**/

הפונקציה פעילה רק כשהמיקרופון מחובר למערכת.

כשאתם צופים בסרט כוונו את פונקציה למצב **OFF** או נתקו את המיקרופון מהמערכת, אם תשמע תרועה או שהניקוד יוצג בסיום הפרק. **Rate Bit** – בחירת קצב הדגימה בין .**128kbps**-ל **96kbps**

## **הצגת נתוני התקליטור**

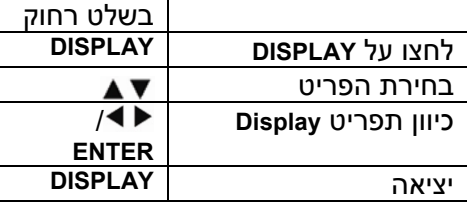

### **הצגת הנתונים**

לחצו על  $\blacktriangleright$ כדי להציג את הפריט וכוונו  $\blacktriangleright$ או בחרו את הכיוון בלחיצה על  $\blacktriangleright$ 

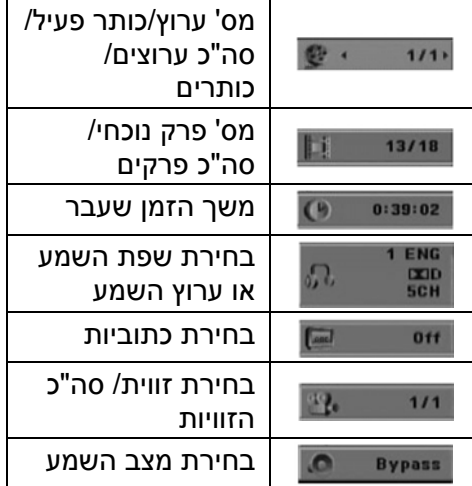

### **סמלים שמשמשים בחוברת**

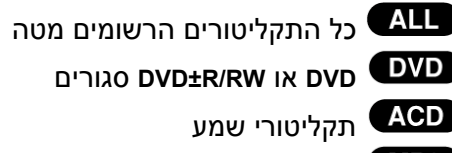

קבצי **3MP**

קבצי **WMA**

תקליטורי **DivX**

### **כיוון השעון**

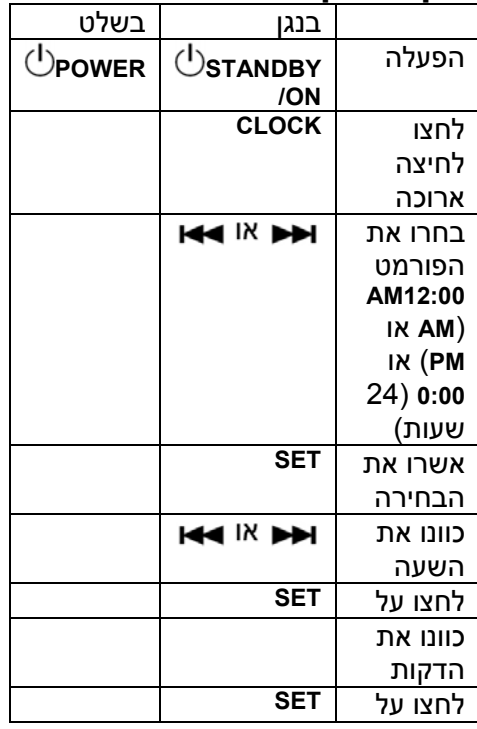

### **שימוש במערכת כשעון מעורר**

לחצו לחיצה ארוכה על **TIMER**. כל פונקציה תהבהב משך כשתי שניות.לחצו על **SET** כשהפונקציה הרצוייה תוצג. אם בחרתם בפונקציה **TUNER** בחרו בתחנה מהזיכרון בעזרת **IC או IC** בחזית המערכת ולחצו על **SET**. אם בחרתם בפונקציה **CD** /**DVD** או **USB** הצג יראה את התצוגה הבאה. על הצג יראה החיווי **TIME ON**. כוונו את שעת ההפעלה בעזרת **ו<del>ל</del> או ⊳⊳ו** ולחצו על **SET** לאישור. על הצג יראה החיווי **OFF TIME**. כוונו את שעת הכיבוי בעזרת ואחר כך לחצו על **SET** לאישור.

בצג יראה החיווי **VOL**. כוונו את עוצמת השמע הרצוייה בעזרת **וא⊐ או או א**ם ואחר כך לחצו על **SET** לאישור. כשהמערכת כבוייה, ניתן לבדוק את הכיוונים בלחיצה על לחצן **TIMER**. הלחצן משמש גם להפעלה וכיבוי הפונקציה. לשינוי הכיוונים הפעילו את המערכת ובצעו את הפעולות הקודמות.

### **כיבוי אוטומטי**

ניתן לכוון את המערכת לכיבוי אוטומטי. כל לחיצה על **SLEEP** תשנה את הכיוון בסדר הרא:

(DIMMER ON)→SLEEP 180 →150 →120→90  $\rightarrow$ 80  $\rightarrow$  70  $\rightarrow$  60 $\rightarrow$  50  $\rightarrow$  40  $\rightarrow$  30  $\rightarrow$  20  $\rightarrow$  10  $\rightarrow$ (DIMMER OFF)

### **עמעם**

לחצו לחיצה אחת על **SLEEP**. הלד יכבה ותאורת הצג תונמך בחצי. לביטול לחצו שנית על **SLEEP**.

### **כיוון מצב השמע**

**Plus XDSS** – מערכת שמע דינאמית לחצו על **Plus XDSS** כדי להגביר את הטרבל, הבאס ואפקט הסראונד. החיווי **ON XDSS** או **NORMAL** יוצג בצג. הפונקציה משפרת את השמע של קובצי .**MP3**

-

#### ACD I DivX I DVD

**NORMAL** <> **XDSS ON**

– **MP3** < **XDSS ON** -

.**XDSS ON** < **NORMAL** < **OPT ON**

# **EQ) אפקט איקווליזר)**

ניתן לבחור באחד ושבעה כיוונים. כל לחיצה על הלחצן תשנה את הבחירה בסדר הבא (**EQ AUTO** פועל רק בהשמעת קובצי **WMA 3/MP** שכוללים תגיות נתונים: < (**AUTO EQ**) < **ARABIC** < **NATURAL** < **JAZZ** < **ROCK** < **CLASSIC** < **POP** .**NORMAL**

## **VSM) מטריצת שמע וירטואלי)**

לחצו על הלחצן כדי להפעיל את אפקט השמע הוירטואלי או לשנות ברצף את מאפייני השמע .

• לחיצה על לחצן **REC** במצב **VSM** תחזיר את המערכת למצב **BYPASS** .

### **מקור Ch 2.1 – סטריאו D3**

השמעת סטריאו באפקט שמע תלת מימדי, מותאם לרמקולי סטריאו. מאפשר שימוש באפקטי שמע של מערכת השמע הסטריאופונית .

. **ONSTAGE** < **VIRTUAL** < **BYPASS**

## **(אופציה (VOCAL FADER**

מאפשר להשתמש בתקליטורים רגילים .**(MP3/WMA/CD/DD**) לצורך קריוקי הפונקציה פעילה רק כשמחובר מיקרופון.. לחצו על לחצן **VOCAL FADER** כדי לבחור בין **ON FADE**ל-

.**FADE OFF**

הפונקציה תומכת בשני ערוצי שמע או יותר.

### **שימוש במיקרופון (אופציה)**

ניתן לשיר עם מקור שמע מוזיקאלי, ע"י חיבור מיקרופון למערכת. חברו את המיקרופון לכניסה **2MIC 1/MIC**. החיווי יוצג בצג. השמיעו את הנעימה הרצוייה. כוונו את עוצמת השמע בלחיצות על לחצן (1-14 עוצמה (**MIC Vol**

### **הערות:**

- כשאינכם משתמשים במיקרופון כוונו את העוצמה למינימום (1) ונתקו את המיקרופון מהכניסה.
- אם המיקרופון מוצב קרוב מדי לרמקולים ישמע היזון חוזר. במקרה זה הרחיקו את המיקרופון מהרמקולים או הנמיכו את עוצמת השמע.
	- אם עוצמת המיקרופון גבוהה מדי השמע עשוי להיות מעוות. במקרה כזה הנמיכו את עוצמת השמע.

# **נגינת תקליטור**

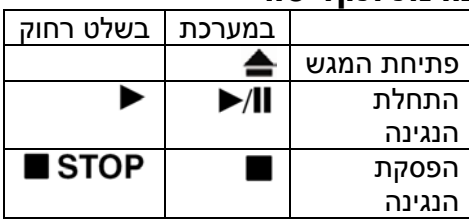

### **הפעלת תקליטור - עוד דברים שתוכלו לעשות הקרנת תקליטור DVD בעל תפריט**

האפשרויות. לחצו על SELECT/ENTER לבחירה. למרבית תקליטורי ה-DVD כיום יש תפריט הנטען לפני הקרנת ההקרנה אתם . יכולים לנווט בתפריטים אלו באמצעות או לחצני הספרות להדגשת

# **דילוג לרצועה/פרק הקודמים/**

## **באים**

- מעבר לרצועה/ פרק הבאים **- I<del><</del>** - חזרה לתחילת הפרק/ רצועה הנוכחיים לחיצה כפולה על תחזיר לתחילת הפרק/ רצועה הקודמים.

**הפעלת תקליטור - עוד דברים שתוכלו לעשות** 

# **עצירת נגינה**

לחצו על **PAUSE** לעצירת הנגינה. לחזרה למצב נגינה לחצו על **PLAY**.

### **נגינת תמונה אחרי תמונה DivX DVD**

לחצו לחיצות חוזרות על **PAUSE** כדי להקרין תמונה אחרי תמונה.

# **נגינה מחזורית**

לחצו לחיצות חוזרות על **REPEAT** כדי לבחור את הפריט להשמעה המחזורית (כותר/ פרק/ רצועה). לחזרה לנגינה רגילה לחצו שוב על **REPEAT** כדי לבחור ב-**OFF**.

# **DivX**

 $Trace \rightarrow ALL \rightarrow Off$ MP3 WMA X **ACD** 

**Track → ALL → Off(ללא חיווי)** 

**Chapter → Title** → Off

### **DVD בחירת שפת כתוביות** Div)

תוך כדי נגינה לחצו לחיצות חוזרות על **TITLE-S** כדי לבחור את שפת הכתוביות הרצוייה.

#### **הרצה קדימה/אחורה**  $MP3$ **ACD DivX WMA**

**DVD** 

לחצו על **/** כדי להריץ קדימה/ אחורה.לחיצות חוזרות על הלחצן משנות את מהירות ההרצה. לחזרה למצב נגינה רגיל לחצו על **PLAY**.

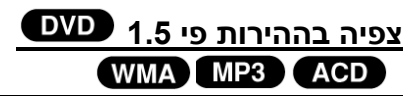

בזמן הנגינה לחצו על **PLAY** כדי להגביר את מהירות הנגינה פי .1.5 החיווי יוצג רצג. לחזר למהירות הרגילה  $\blacktriangleright$  X1.5 לחצו שנית על **PLAY**.

### DVD **הקרנה איטית**

.

במצב עצירה לחצו על **SCAN** כדי להאט את קצב ההקרנה קדימה/ אחורה. לחיצות חוזרות על הלחצן ישנו את קצב ההקרנה. לחזרה להקרנה לחצו על .**PLAY**

רק בתקליטור **DVD** ניתן לצפות במהירות איטית קדימה/ אחורה.

# **הצגת תפריט הכותר**

להצגת התפריט (אם קיים) לחצו על .**TITLE**

# **הצגת תפריט ה-DVD**

להצגת התפריט (אם קיים) לחצו על **DVD** .**MENU**

### **התחלת הנגינה מנקודת זמן נבחרת**  DivX DVD

בחרו את נקודת הזמן הרצוייה. לחצו על **DISPLAY** ובחרו באיקון השעון. הקלידו את הזמן ולחצו על **ENTER /SELECT**. לדוגמה כדי למצוא את הסצנה שנקודת זמן של 1 שעה, 10 דקות ו20- שניות הקלידו .11020 במקרה של טעות לחצו על **CLEAR** והקלידו שנית.

### **DVD זיכרון הקטע האחרון**

הנגן זוכר את הקטע האחרון שהוקרן והוא נשאר בזיכרון גם אחרי הוצאת התקליטור מהמגש או כיבוי הנגן. אם הכנסתם את התקליטור ממנו הוקרן הקטע, ההקרנה תתחיל מאותו קטע.

## **שומר מסך**

שומר המסך מופעל כשאתם משאירים את הנגן במצב **STOP** למעלה מ5- דקות. אם שומר המסך מופעל מעל 5 דקות, הנגן יכבה אוטומטית.

# **בחירת השיטה**

בחרו את שיטת השידור המתאימה לשיטת הקליטה של הטלוויזיה שלכם. אם מוצג החיווי **dSC NO** בחלון התצוגה, לחצו לחיצה ארוכה על **STEP/PAUSE** כדי לבחור את השיטה המתאימה (**PAL**, **NTSC**(.

### **תקליטור מעורב או כונן FLASH USB MP3/WMA קובץ**

במקרה זה תוכלו לבחור מהתפריט את הקבצים שינוגנו. להצגת התפריט לחצו על .**TITLE**

# **נגינת קובצי DivX**

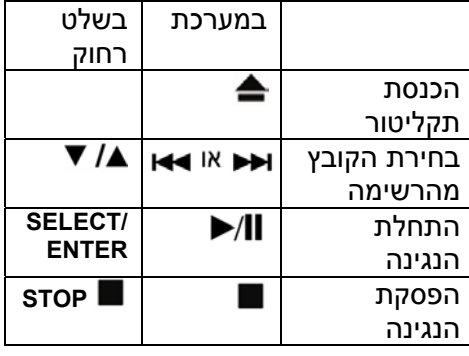

# **נגינת קובצי Divx**

שינוי הפונט בתצוגת הכתוביות לחצו על **SUBTITLE** משך 3 שניות קוד השפה יוצג. לחצו על החצים כדי לבחור בקוד שפה אחר ואחר כך לחצו על .**ENTER**

# **דרישות קובצי DivX**

## **הקבצים התואמים מוגבלים:**

- רזולוציה **600x800** פיקסלים
- שמות הקובץ וקובצי הכתוביות יכולים להכיל עד 45 תווים.
- אם הקובץ מכיל קוד לא ברור יוצג החיווי "-" בצג.
- עם מס' המסגרות לשניה עולה על ,30 יתכן שהמערכת לא תפעל כראוי.
- אם מבנה השמע והוידיאו של הקבצים לא שולב כראוי, ישמע השמע או תוצג התמונה.
- ,**mpeg** ,**.mpg** ,**.avi** אפשריות סיומות• .**divx**
- ,**Subrip (.srt/.txt)** אפשריות כתוביות• **SubStation Alpha(.ssa/** ,**SAMI (.smi) SubViewer** ,**MicroDVD(.sub/txt)** ,**/txt)** .**VobSub(.sub)** ,**2.0(.sub/txt)**

•

- ,**DIVX4/xx** ,**DIVX3.xx** :קודק פורמט• .**3IVX** ,**MP43** ,**DIVX5/xx**
- תמיכה בפורמט שמע: **3AC**, **PCM**, .**WMA** ,**MP3**
- תדרי דגימה **(3MP(kHz**,**32-48 32-** ,**48kHz (WMA)**
- קצב הדגימה **(3MP(kbps**,**32-320 40-** .**256kbps(WMA)**

# **נגינת תקליטורי שמע וקובצי WMA או MP3**

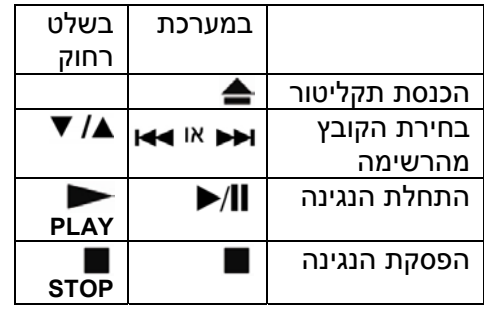

### **נגינת תקליטורי שמע וקובצי 3MP או WMA**

### **הכנת רשימת השמעה**

ניתן להשמיע את תוכן התקליטור ע"פ סדר רצוי לכם.תוכנית ההשמעה תמחק עם הוצאת התקליטור מהמערכת. להוספת קבצים לרשימת ההשמעה לחצו על **PROG** או בחרו באיקון  $\mathfrak{p}$  ואחר כך לחצו על **ENTER /SELECT**. כדי להוסיף את כל הקבצים לרשימה בחרו ב-<sup>⇒ומָ</sup> ואחר כר לחצו על **ENTER /SELECT**. בחרו ברצועה הרצוייה ברשימה ולחצו על **/SELECT ENTER**. למחיקת שם מהרשימה בחרו בשם הרצועה, לחצו על **CLEAR** או בחרו ב- ואחר כך לחצו על **ENTER /SELECT**. למחיקת כל הרשימה בחרו ב- $\tilde{\mathbb{m}}$  ולחצו .**SELECT/ ENTER** על

### **הצגת נתוני הקובץ (TAG 3ID(**

בעת השמעת קובץ **3MP** שמכיל קובץ נתונים לחצו לחיצות חוזרות על **DISPLAY** כדי להציג את הנתונים.

### **דרישות מקובצי WMA3/MP**

- תדר הדגימה: **kHz 32-48**) **3MP**(, **24-** .(**WMA**) **48 kHz**
- קצב הדגימה **(3MP(kbps**,**32-320 40-** .**192kbps(WMA)**
	- סיומות הקבצים **3mp**,**. wma**.**.**
	- פורמט התקליטורים **9660 ISO**
	- אין אפשרות לנגן תקליטורים שנצרבו בתוכנה שלא תומכת ביצירת קובץ מערכת (לדוגמה **CD-Direct**(. מומלץ להשתמש בתוכנה **CD-Easy**.
		- שמות הקבצים יכולים להכיל עד 8 תווים וחייבים לכלול את הסיומת .**WMA** /**MP3**
		- משות הקבצים לא יכללו את התוים כגון ,/ ?, \*, : וכו'.

• מס' קבצים בתקליטור: פחות מ.999- המערכת תואמת תקליטורים שעונים על מספר הגבלות. תקליטורי **DVD** תעשיתיים עונים על דרישות אלה. קיימים כמה סוגי תקליטורים תואמים (כלל תקליטורי **CD** המכילים קובצי **3MP** או **WMA**(. **שימו לב שנדרת הרשאה להוריד קובצי**

**3MP או WMA מהאינטרנט. החברה לא יכולה לספק הרשאה זו.**

## **צפייה בקבצי תמונות**

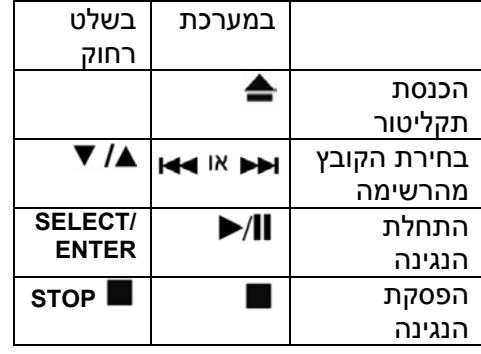

### **צפייה בקובצי תמונות צפייה בקבצים כמצגת שקופיות**

לחצו על החצים כדי לסמן את הסמל ואחר כך לחצו על **ENTER** כדי להתחיל את המצגת. לשינוי מהירות המעבר לחצו על כשהסמל **⊡⊑** מסומוµ

**דילוג לקובץ הבא/ קודם**

לחצו על **SKIP** כדי לעבור לקובץ הבא/ קודם.

### **סיבוב התמונה**

לסיבוב התמונה לחצו על כשהתמונה ממלאת את כל המסך.

### **עצירת המצגת**

לעצירת המצגת לחצו על **STEP** /**PAUSE**. לחזרה להקרנה לחצו על **PLAY**.

## **תאימות תקליטורים עם קובצי JPEG**

- בהתאם לגודל הקובץ, יתכן שהצגת התמונה תארך זמן מה. אם התמונה לא מוצגת כעבור כמה דקות, יתכן שחלק מהקבצים גדולים מדי, הקטינו את רזולוציה של הקבצים לפחות מ- **M2**) **2048x2760** (וצרבו תקליטור חדש.
	- מספר הקבצים יהיה פחות מ.999-
- יתכן שחלק מהתקליטורים לא יוצג עקב פורמט צריבה לא נתמך.
	- וודאו שכל הקבצים כוללים את הסיומת **jpg**.**.**
- אם הסיומת היא **jpe.** או **jpeg.** שנו אותה ל-**jpg**.**.**
- קבצים ללא הסיומת המתאימה לא יוצגו גם אם הם מוצגים במחשב כקובצי **JPEG**.

# **האזנה לרדיו**

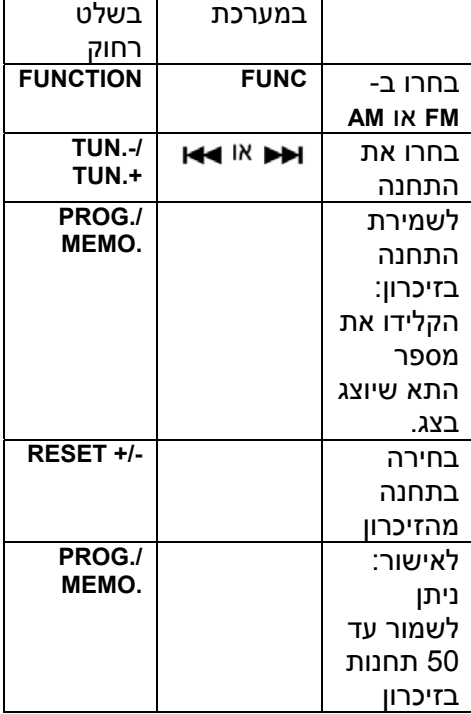

### **האזנה לרדיו איתור אוטומטי של התחנות**

לחצו לחיצה ארוכה על בחזית המערכת או על **+/-TUN** בשלט רחוק. המקלט יאתר אוטומטית את התחנות הנקלטות.

### **מחיקת כל התחנות מהזיכרון**

החיווי **ALL ERASE** יוצג. לחצו שנית על הלחצן כדי למחוק את כל התחנות.

### **בחירת תא בזיכרון**

בחרו את התחנה הרצויה בלחיצה על בחזית המערכת או על **+/-TUN** בשלט רחוק. לחצו על **./PROG .MEMO**. חיווי התחנה יהבהב. לחצו על **+/-RESET** בשלט רחוק כדי לבחור בתא הרצוי. לחצו על **.MEMO ./PROG** כדי לאשר את השמירה.

## **שיפור איכות השמע (אופציה)**

לחצו על **PLAY** בשלט רחוק כדי לעבור מסטריאו למונו.

## **הצגת נתוני התחנה ( אופציה )**

מקלט ה-**FM** כולל **RDS**) מערכת נתוני התחנות). המערכת מציגה את שם התחנה ומידע נוסף על התחנה הנקלטת. לחצו לחיצות חוזרות על לחצן **RDS** בשלט רחוק כדי לבחור את הנתונים המוצגים. **PTY** – סוג התוכנית כגון חדשות, ספורט ג'אז וכו'.

**RT** – שם התחנה

**CT** – השעה ומיקום התחנה.

**PS** - שם הערוץ.

לחיצה על **RDS** מאפשר לאתר תחנות ע"פ סוג התוכנית. הצג יראה את נתוני ה-**PTY** האחרונים שהיו בשימוש. לחצו שנית על **PTY** כדי לבחור את סוג התוכנית הרצוי. לחצו לחיצה ארוכה על M או k או k המקלט יאתר אוטומטית את התוכנית המתאימה. האיתור יופסק אחרי מציאת התחנה הראשונה.

# ניתן לחבר נגן נייד למערכת. **האזנה לקבצים מהנגן הנייד**

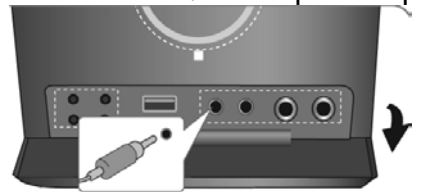

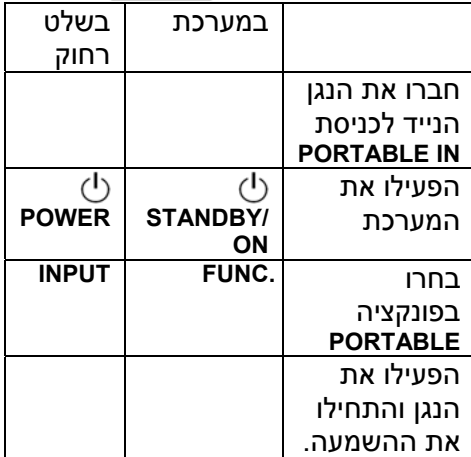

## **שימוש במחבר ה-USB**

היתרון של חיבור לכניסת ה-**USB** היא האפשרות לשלוט ברכיב מהמערכת. חברו את הרכיב בעזרת כבל **USB**) לא כלול).

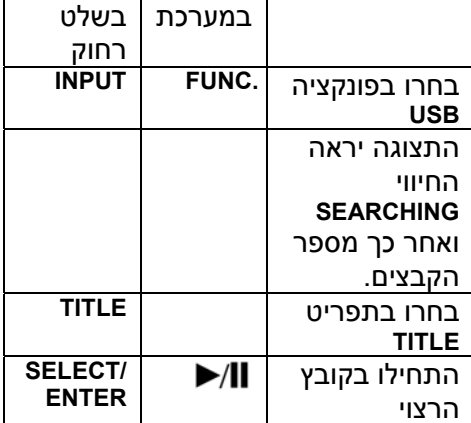

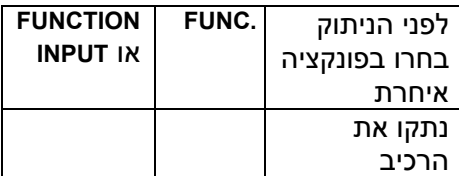

### **רכיבי USB נתמכים**

- לא נתמכים רכיבים שמצריכים התקנת תוכנה נלוות.
	- נגני **3MP** פלאש
- לא נתמכים נגני **3MP** שמצריכים התקנת דרייבר.
- רכיבי **USB** שתומכים ב**2.0**-**USB** או .**USB1.1**

### **הערות אודות הכונן**

- אל תנתקו את הכונן תוך כדי הפעלתו.
	- גבו את הנתונים כדי שלא יאבדו.
- יתכן שהכונן לא יזוהה אם הוא מחובר בעזרת כבל או מפצל **USB**.
- רכיב בפורמט קבצים **NTFS** לא יתמך.
- פונקצית ה-**USB** של הנגן לא תומכת בכל רכיבי ה-**USB**.
	- הנגן לא תומך בחיבור מצלמה או טלפון סלולרי.
- אם הרכיב מכיל יותר מתיקייה אחת, התיקייה הראשית תוצג. לחזרה לתפריט הקודם לחצו על **RETURN**.

# **הקלטה ישירה לרכיב USB הקלטת תקליטורי שמע לרכיב**

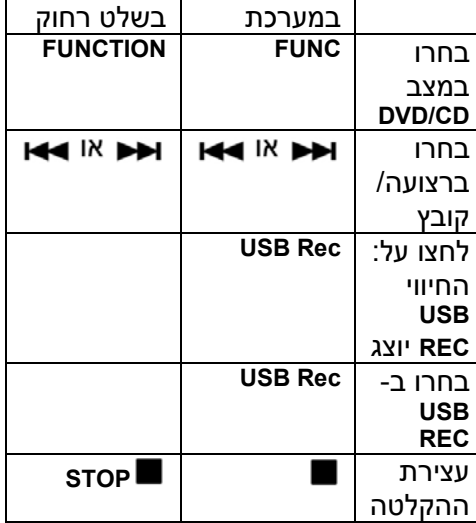

## **הקלטה לרכיב הקלטת שמע לרכיב**

**הקלטת רצועה אחת** – אם ההקלטה מופעלת בזמן ההשמעה, רק הרצועה המושמעת תוקלט לרכיב.

**הקלטת כל הרצועות** – לחציה על לחצן **Rec USB** במצב עצירה תקליט את כל הרצועות מהתקליטור.

**הקלטת רשימת ההשמעה** – הפעילו את ההקלטה אחרי בחירת הרצועות בלחיצה .**PROG/ MEMO.** על

### **הערות:**

- בזמן ההקלטה ניתן להציג את ההתקדמות על מסך הטלוויזיה.
- בזמן ההקלטה לא יושמע קול ואין שליטה על עוצמת השמע של ההקלטה.
- אם הפסקתם את ההקלטה בזמן ההשמעה, הקובץ המושמע יוקלט כולו.

- אם ניתקתם את הרכיב בלי לחיצה על **STOP**, לא תוכלו למחוק את הקובץ בעזרת מחשב.
	- אין אפשרות להקליט את השמע מכניסת **MICIN**.
- קצב הדגימה של **REC USB 96/128 kHz**) לפרטים עיינו בסעיף הכיוונים המתאים).
	- בזמן ההקלטה לחצן **PAUSE** לא יפעל.
	- המערכת לא תומכת בכונני כרטיסי זיכרון.
- אין אפשרות לחבר את המערכת למחשב דרך מחבר ה-**USB**. היא אינה מתאימה לשמש כרכיב איחסון לקבצים.
	- אם ההקלטה לא מתבצעת יוצג אחד **USB** ,**ERROR** ,**NO USB** – החיוויים .**NO REC** או **FULL**
		- הקובץ יאוחסן ברכיב בשם **-TRK** .**001.mp3**
	- לא תתבצע הקלטה מתקליטור **G-CD** או עם **DTS**.
- כשמנסים להקליט יותר מ999- קבצים החיווי **ERROR** יוצג בצג.
	- הקבצים ממוספרים ע"פ הסדר. אם מספר הקבצים עולה על ,999 מחקו חלק מהם.
	- המערכת לא תומכת בדיסק קשיח, כונן כרטיסי זיכרון, רכיב נעול או נגני .**MP3**

העתקה של תכנים מוגנים בזכויות יוצרים, כולל תוכנות מחשב, קבצים, שידורים והקלטות שמע, עשויה לצור פגיעה בזכויות היוצרים ועבירה על החוק. המערכת אינה מיועדת לביצוע פעולות אלה. היו אחראים וכבדו את זכויות היוצרים.

## **מצב iPod**

ניתן להאזין למוזיקה מהרכיב ע"י חיבורו **iPod DOCK** לכניסת בחלק העליון של המערכת.

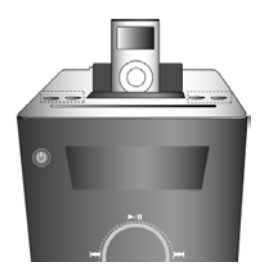

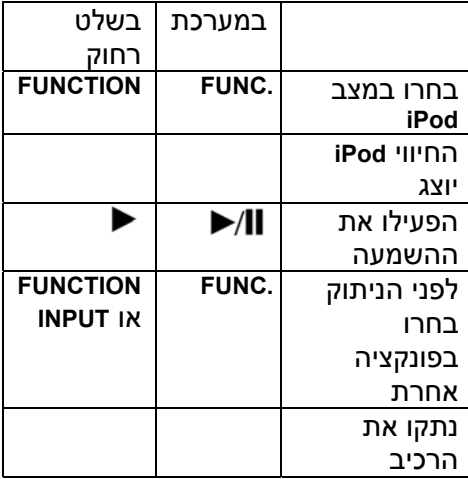

### **השמעת המוזיקה מה-iPod**

ניתן להפעיל את הרכיב בעזרת השלט רחוק שלו.

לחצו על **INPUT** בשלט רחוק עד שהחיווי **IPOD** יוצג השתמשו בחצים **▲/ ▼** ו-**ENTER /SELECT** בשלט רחוק, או בלחצני השלט רחוק של הרכיב כדי להציג את התפריטים. לחצו על **ENTER /SELECT** כדי להתחיל בהשמעה.

- אם המערכת מחוברת לטלוויזיה דרך הטלוויזיה **VIDEO IN/ OUT** מחבר תכבה.
- ניתן לצפות בקבצי וידיאו רק מרכיבים .**5G iPod** או **iPod photo** כגון

- בהתאם לדגם הרכיב, יתכן שיהיו הפרעות.
- המערכת לא תומכת הוידיאו מרכיבי .**iPod**

### **הערות:**

- המערכת פועלת עם כל הדגמים שכוללים מחבר עגינה.
- התאימות לנגנים החיצוניים תשתנה בהתאם לדגמים.
- יתכן שלא תוכלו להפעיל את הנגן מהמערכת, בהתאם לגירסת התוכנה שלו.
- לפני חיבור הרכיב הנמיכו את עוצמת השמע של המערכת.
	- המיקרופון לא יפעל במצב **iPod**.

# **שימוש בתפריטי ה-iPod.**

לטעינת הרכיב תוך כדי נגינה בחרו במצב .**OSD iPod**

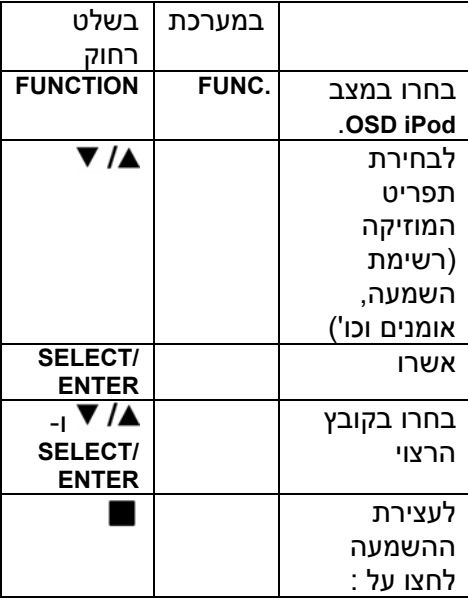

לחזרה לרצועה הקודמת לחצו על לחצן **MENU** בשלט רחוק.

# **מוזיקה**

מאפשר קיטלוג הרצועות והשמעתן ע"פ רשימת השמעה, שם האמן, האלבום וכו'.

# **הודעות של הרכיב**

אם הסוללה של הרכיב מתרוקנת, הרכיב התנתק או שלא זוהה, יוצג החיווי הבא בצג.

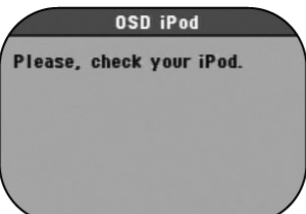

הפעילו את הרכיב שנית. אם הוא לא פועל כראוי פנו לאתר

.http://www.apple.com/support/

## **קודי השפות**

השתמשו בטבלה זו כדי להקליד את קוד השפה הרצויה.

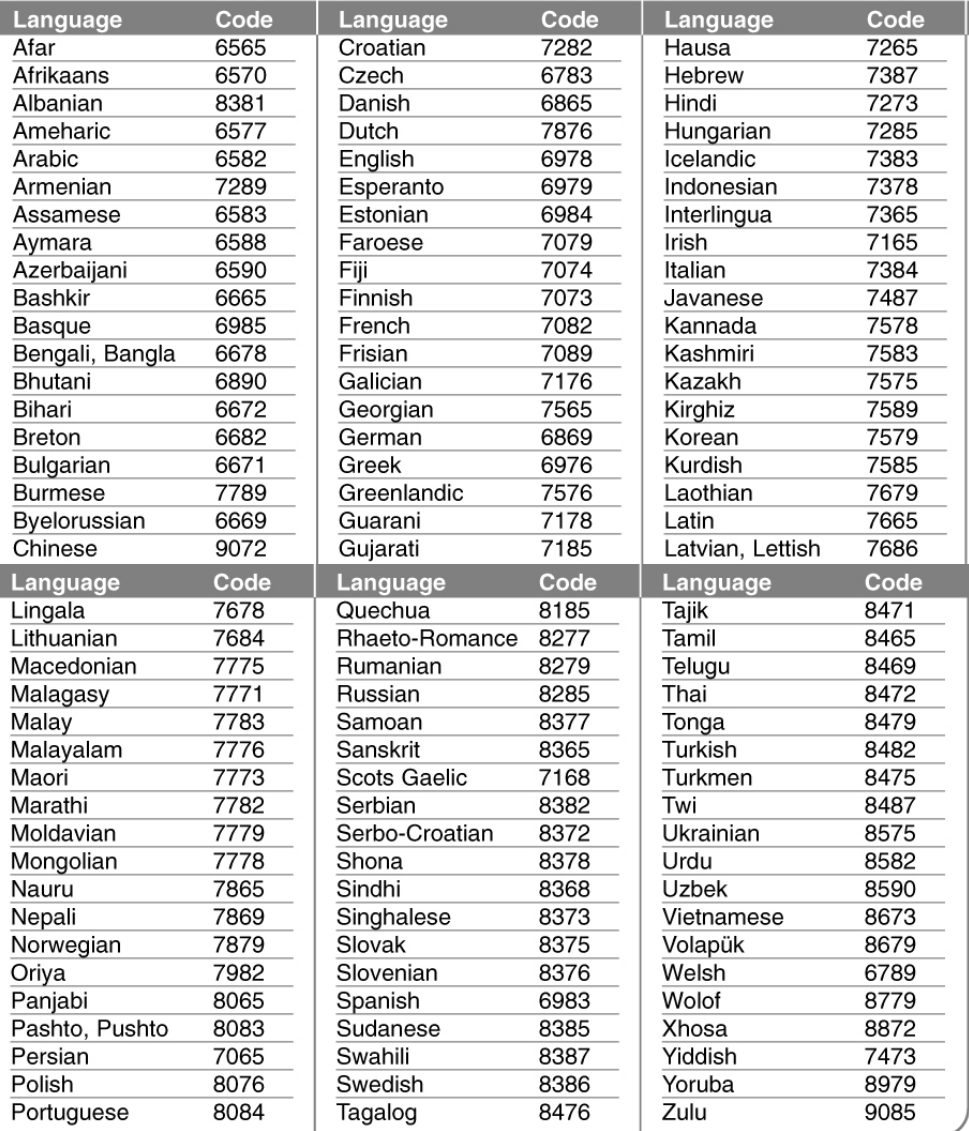

## **קודי אזור**

### בחרו את קוד האזור המתאים

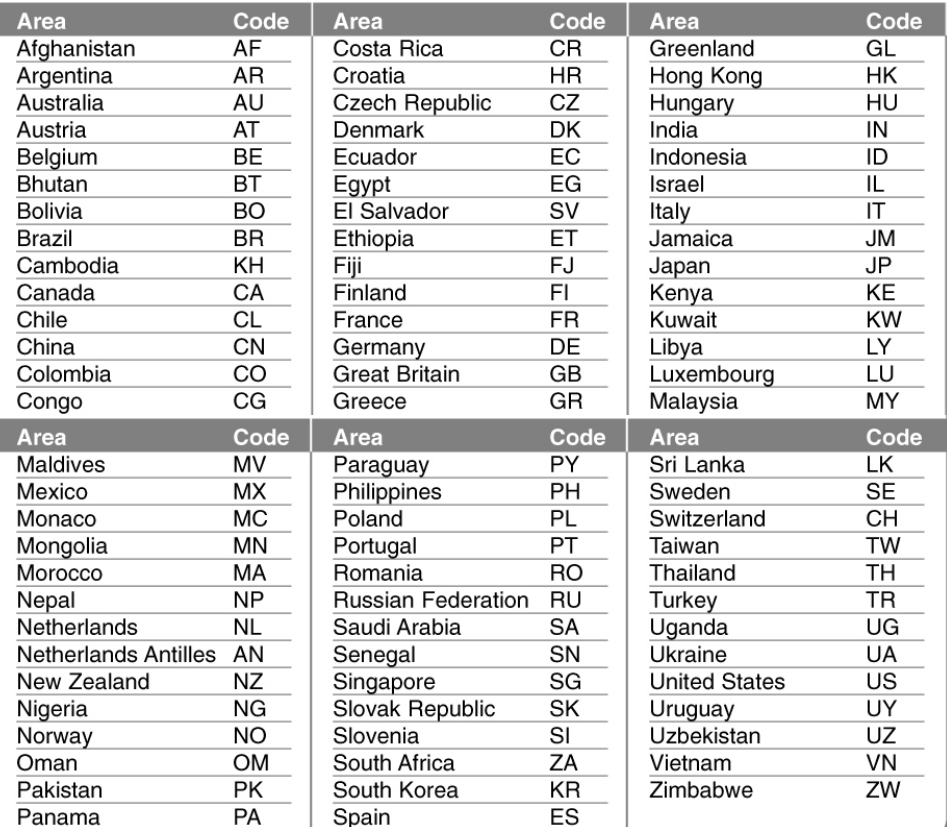

Ì

I

# **במקרה של בעיה**

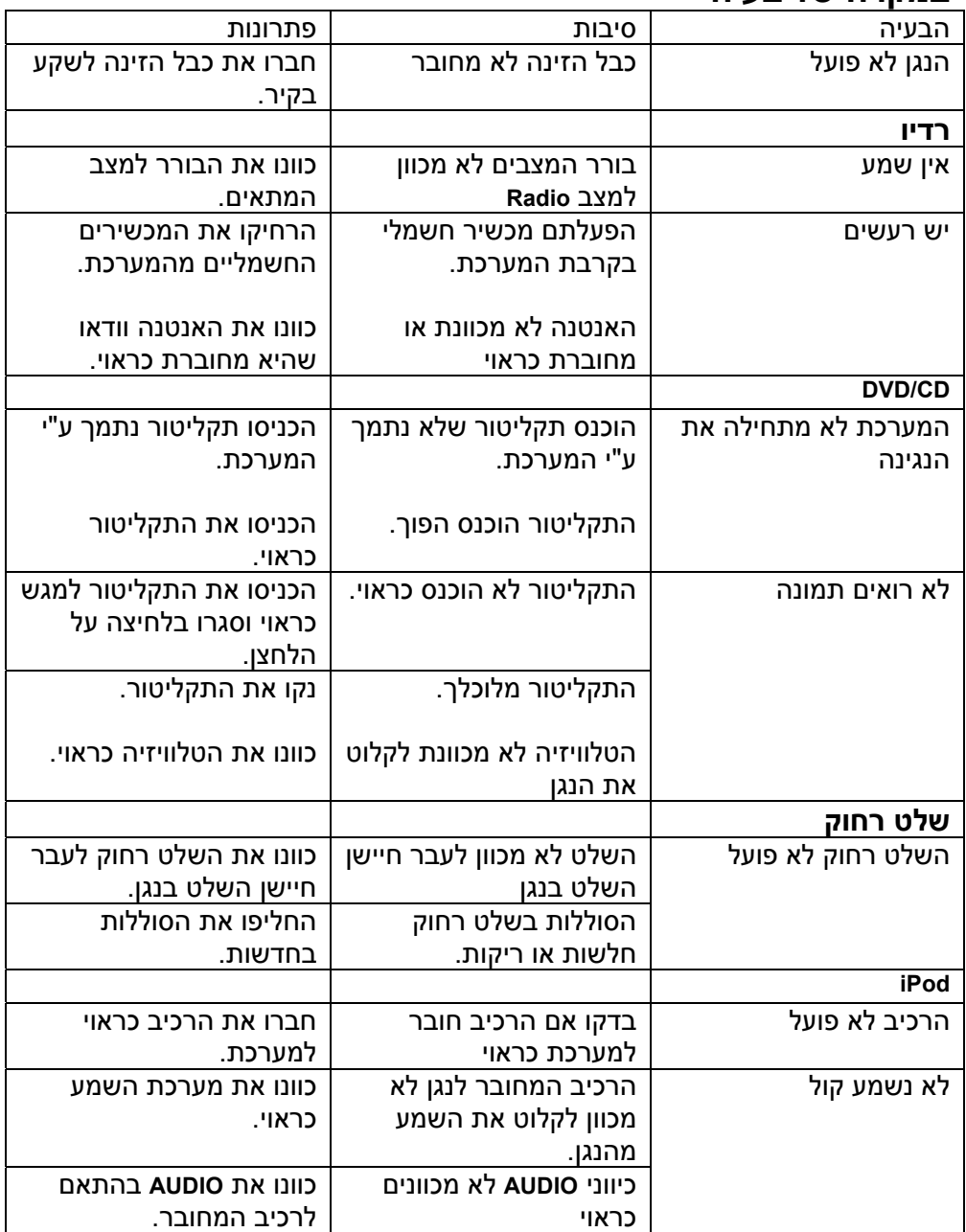

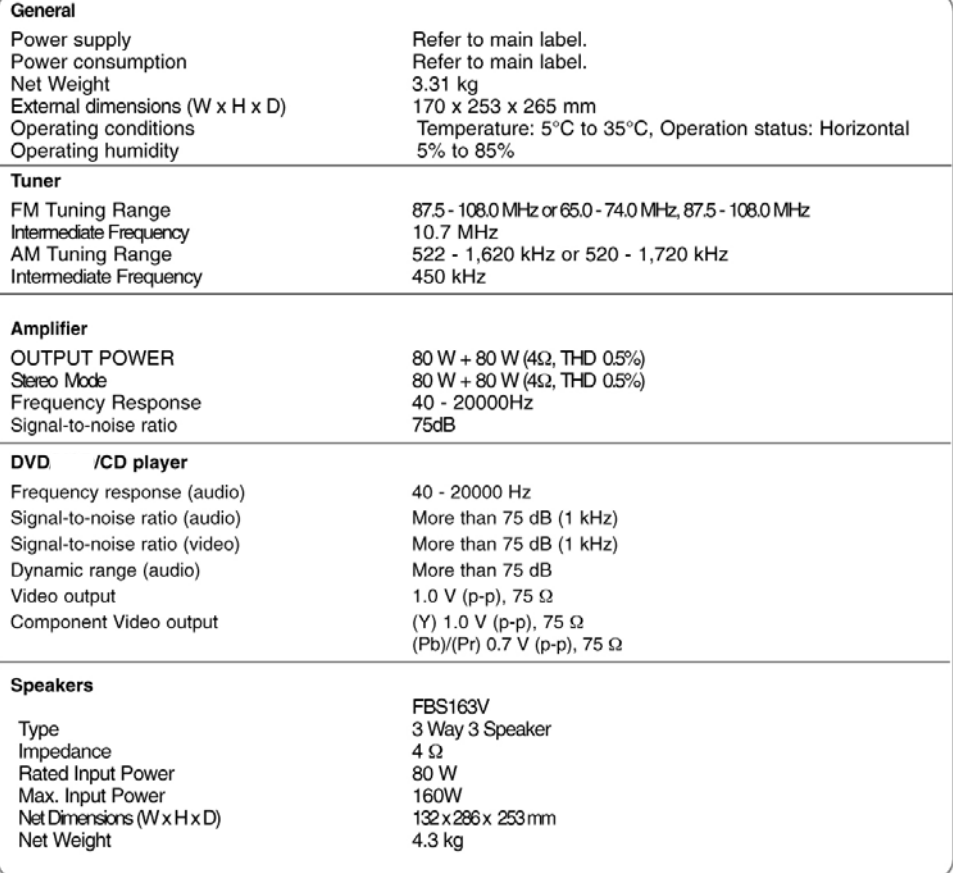

**היצרן רשאי לבצע שינויים ושיפורים טכנולוגיים בעיצוב ובמפרט לטובת המשתמש ללא מתן הודעה מראש.**

P/NO : MFL57236555